# Краткое руководство по эксплуатации Deltabar PMD75B

Измерение дифференциального давления HART

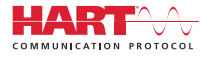

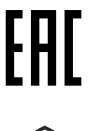

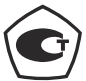

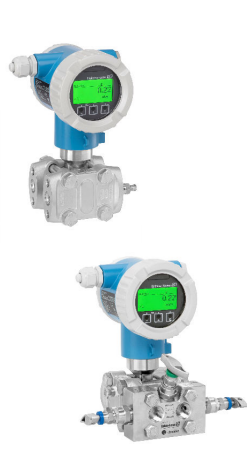

Ниже приведено краткое руководство по эксплуатации; оно не заменяет руководство по эксплуатации, относящееся к прибору.

Детальная информация по прибору содержится в руководстве по эксплуатации и прочих документах: Версии, доступные для всех приборов:

- Интернет: [www.endress.com/deviceviewer](http://www.endress.com/deviceviewer)
- Смартфон/планшет: *Endress+Hauser Operations App*

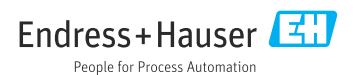

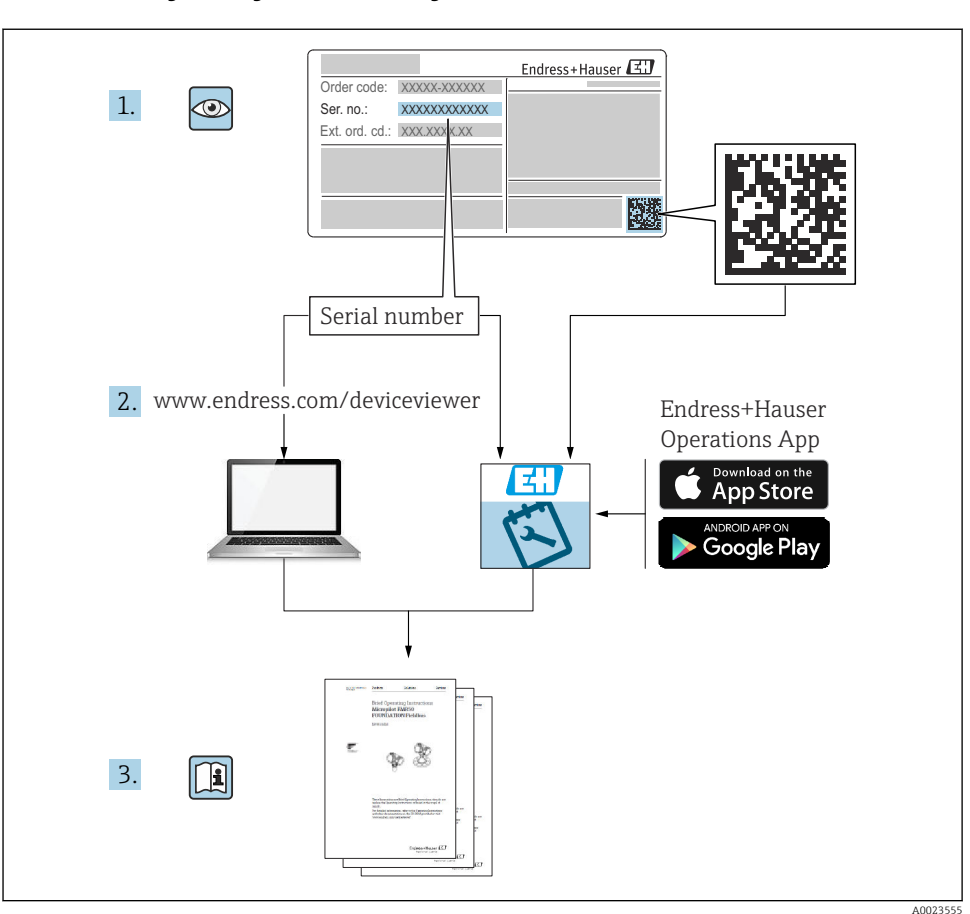

# 1 Сопутствующая документация

# 2 Информация о документе

# 2.1 Назначение документа

В кратком руководстве по эксплуатации содержится наиболее важная информация от приемки оборудования до его ввода в эксплуатацию.

# 2.2 Символы

# 2.2.1 Символы техники безопасности

**ΟΠΑCHO**

Этот символ предупреждает об опасной ситуации. Если не предотвратить такую ситуацию, она приведет к серьезной или смертельной травме.

#### **ОСТОРОЖНО**

Этот символ предупреждает об опасной ситуации. Если не предотвратить эту ситуацию, она может привести к серьезной или смертельной травме.

#### **ВНИМАНИЕ**

Этот символ предупреждает об опасной ситуации. Если не предотвратить эту ситуацию, она может привести к травме легкой или средней степени тяжести.

#### **УВЕДОМЛЕНИЕ**

Этот символ содержит информацию о процедурах и других данных, которые не приводят к травмам.

# 2.2.2 Электротехнические символы

### Заземление:  $\pm$

Клемма для подключения к системе заземления.

### 2.2.3 Описание информационных символов

### Разрешено:

Означает разрешенные процедуры, процессы или действия.

# Запрещено:

Означает запрещенные процедуры, процессы или действия.

Дополнительная информация:

Ссылка на документацию:

Ссылка на страницу:

Серия шагов: 1. , 2. , 3.

Результат отдельного шага:

2.2.4 Символы на рисунках

Номера пунктов: 1, 2, 3 ...

Серия шагов: 1. , 2. , 3.

Виды: A, B, C, ...

# 2.2.5 Символы на приборе

# Указания по технике безопасности: ∧ → **III**

Соблюдайте указания по технике безопасности, содержащиеся в соответствующем руководстве по эксплуатации.

# 2.2.6 Справочно-информационные символы

# 2.3 Зарегистрированные товарные знаки

### HART®

Зарегистрированный товарный знак FieldComm Group, Остин, Техас, США.

#### Bluetooth®

Текстовый знак и логотипы Bluetooth® являются зарегистрированными товарными знаками, принадлежащими Bluetooth SIG, Inc., и любое использование таких знаков компанией Endress+Hauser осуществляется по лицензии. Другие товарные знаки и торговые наименования принадлежат соответствующим владельцам.

# Apple®

Apple, логотип Apple, iPhone и iPod touch являются товарными знаками компании Apple Inc., зарегистрированными в США и других странах. App Store – знак обслуживания Apple Inc.

#### Android®

Android, Google Play и логотип Google Play – товарные знаки Google Inc.

# 3 Основные указания по технике безопасности

# 3.1 Требования к персоналу

Персонал, занимающийся монтажом, вводом в эксплуатацию, диагностикой и техническим обслуживанием, должен соответствовать указанным ниже требованиям.

- ‣ Пройти необходимое обучение и обладать соответствующей квалификацией для выполнения конкретных функций и задач.
- ‣ Получить разрешение на выполнение данных работ от руководства предприятия.
- ‣ Ознакомиться с нормами федерального/национального законодательства.
- ‣ Перед началом работы внимательно ознакомиться с инструкциями, представленными в руководстве, с сопроводительной документацией, а также с сертификатами (в зависимости от цели применения).
- ‣ Следовать инструкциям и соблюдать условия.

Обслуживающий персонал должен соответствовать указанным ниже требованиям.

- ‣ Пройти инструктаж и получить разрешение на выполнение данных работ от руководства предприятия.
- ‣ Следовать инструкциям, приведенным в настоящем руководстве по эксплуатации.

# 3.2 Использование по назначению

Прибор Deltabar представляет собой преобразователь для измерения дифференциального давления, расхода и уровня.

# 3.2.1 Использование не по назначению

Изготовитель не несет ответственности за повреждения, вызванные неправильным использованием или использованием прибора не по назначению.

Устойчивость материалов к вредному воздействию

‣ Сведения о специальных жидкостях, в том числе жидкостях для очистки: специалисты Endress+Hauser готовы предоставить всю необходимую информацию, касающуюся коррозионной устойчивости материалов, находящихся в контакте с жидкостями, но не несут какой-либо ответственности и не предоставляют каких бы то ни было гарантий.

# 3.3 Техника безопасности на рабочем месте

При работе с прибором следует соблюдать следующие правила.

- ‣ В соответствии с федеральным/национальным законодательством персонал должен использовать средства индивидуальной защиты.
- ‣ Подключение прибора выполняется при отключенном сетевом напряжении.

# 3.4 Эксплуатационная безопасность

Опасность несчастного случая!

- ‣ Эксплуатируйте только такой прибор, который находится в надлежащем техническом состоянии, без ошибок и неисправностей.
- ‣ Ответственность за работу изделия без помех несет оператор.

# Модификации датчика

Несанкционированное изменение конструкции прибора запрещено и может представлять опасность.

‣ Если, несмотря на это, все же требуется внесение изменений в конструкцию датчика, обратитесь в компанию Endress+Hauser.

# Ремонт

Условия длительного обеспечения эксплуатационной безопасности и надежности:

- ‣ проведение ремонта прибора только при наличии специального разрешения;
- ‣ соблюдение федерального/национального законодательства в отношении ремонта электрических приборов;
- ‣ использование только оригинальных запасных частей и комплектующих производства компании Endress+Hauser.

# Взрывоопасные зоны

Во избежание травмирования персонала и повреждения оборудования при использовании прибора в зоне, указанной в сертификате (например, взрывозащита, безопасность сосуда, работающего под давлением):

- ‣ информация на заводской табличке позволяет определить соответствие приобретенного прибора сертифицируемой рабочей зоне, в которой прибор будет установлен.
- ‣ см. характеристики в отдельной сопроводительной документации, которая является неотъемлемой частью настоящего руководства по эксплуатации.

# 3.5 Безопасность изделия

Прибор разработан в соответствии с надлежащей инженерной практикой, соответствует современным требованиям по безопасности, прошел испытания и поставляется с завода в безопасном для эксплуатации состоянии.

Он соответствует общим стандартам безопасности и требованиям законодательства. Кроме того, прибор соответствует директивам ЕС, перечисленным в декларации соответствия требованиям ЕС для конкретного прибора. Компания Endress+Hauser подтверждает это нанесением маркировки CE на прибор.

# 3.6 Функциональная безопасность, SIL (опционально)

В отношении приборов, которые используются для обеспечения функциональной безопасности, необходимо строгое соблюдение требований руководства по функциональной безопасности.

# 3.7 IT-безопасность

Гарантия компании Endress+Hauser на прибор действует только в том случае, если монтаж и эксплуатация производятся согласно инструкциям, изложенным в руководстве по эксплуатации. Прибор оснащен средствами обеспечения безопасности для защиты от внесения любых непреднамеренных изменений в настройки. Меры IT-безопасности, соответствующие стандартам безопасности операторов и предназначенные для

обеспечения дополнительной защиты приборов и передачи данных с приборов, должны быть реализованы самими операторами.

# 3.8 IT-безопасность прибора

В приборе реализованы специальные функции для поддержки защитных мер, принимаемых оператором. Эти функции доступны для настройки пользователем и при правильном применении обеспечивают повышенную эксплуатационную безопасность. Обзор наиболее важных функций приведен в следующем разделе.

- Защита от записи посредством аппаратного переключателя
- Код доступа для изменения уровня доступа (относится к управлению посредством дисплея, интерфейса Bluetooth, ПО FieldCare, DeviceCare, средства управления активами (например, AMS, PDM))

# 4 Приемка и идентификация изделия

# 4.1 Приемка

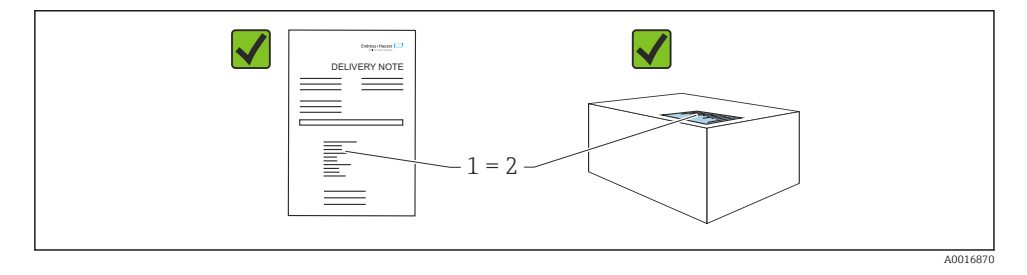

- Совпадает ли код заказа, указанный в накладной (1), с кодом заказа, который указан на наклейке изделия (2)?
- Не поврежден ли груз?
- Совпадают ли данные, указанные на заводской табличке, с параметрами заказа и сведениями, указанными в накладной?
- Имеется ли в наличии документация?
- Если применимо (см. заводскую табличку): имеются ли указания по технике безопасности (XA)?

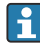

Если можно ответить «нет» на любой из этих вопросов, обратитесь в компанию Endress+Hauser.

# 4.2 Хранение и транспортировка

# 4.2.1 Условия хранения

- Используйте оригинальную упаковку
- Храните измерительный прибор в чистом сухом помещении. Примите меры по защите от ударных повреждений

## Диапазон температуры хранения

См. техническое описание.

# 4.2.2 Транспортировка изделия до точки измерения

# LОСТОРОЖНО

#### Неправильная транспортировка!

Корпус и диафрагма могут быть повреждены, существует опасность несчастного случая!

‣ Транспортировать измерительный прибор до точки измерения следует в оригинальной упаковке.

# 5 Монтаж

# УВЕДОМЛЕНИЕ

# При ненадлежащем обращении прибор может быть поврежден!

‣ Выворачивание винтов, обозначенных номером позиции (1), недопустимо ни при каких обстоятельствах и приводит к отмене гарантии.

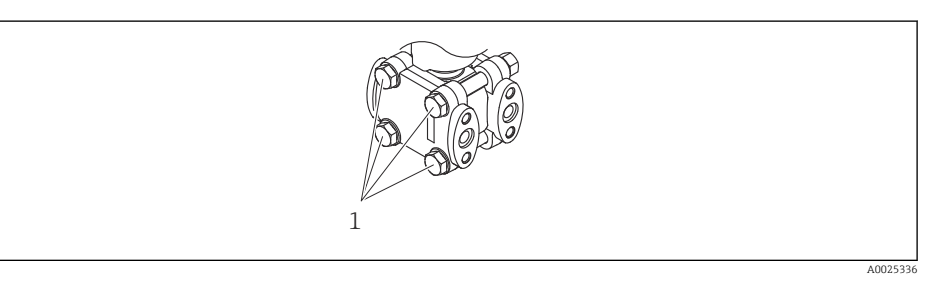

# 5.1 Требования, предъявляемые к монтажу

# 5.1.1 Общие инструкции

- Не прикасайтесь к мембране (например, для очистки) твердыми и/или заостренными предметами.
- Снимайте защиту с мембраны непосредственно перед монтажом прибора.

В обязательном порядке плотно затягивайте крышку корпуса и кабельные вводы.

1. Затяните контргайки кабельных вводов.

2. Затяните соединительную гайку.

# 5.1.2 Инструкции по монтажу

- Чтобы обеспечить оптимальную читаемость локального дисплея, отрегулируйте положение корпуса и локального дисплея.
- Компания Endress+Hauser выпускает монтажный кронштейн для закрепления прибора на трубе или на стене.
- При измерении в технологической среде, содержащей твердые частицы (например, в загрязненной жидкости), может быть полезной установка сепараторов и сливных клапанов для улавливания и удаления осадка.
- Использование вентильного блока позволяет легко вводить прибор в эксплуатацию, монтировать его и обслуживать без прерывания технологического процесса.
- При монтаже прибора, осуществлении электрического подключения и во время эксплуатации необходимо предотвращать проникновение влаги в корпус.
- Кабели и заглушки следует по возможности направлять вниз, чтобы не допустить проникновение влаги (например, дождевой воды или конденсата) внутрь прибора.

# 5.1.3 Монтаж напорного трубопровода

- Рекомендации по прокладыванию напорных трубопроводов см. в стандарте DIN 19210 «Напорные трубопроводы для расходомеров, работающих по принципу измерения перепада давления» или в соответствующих национальных или международных стандартах
- При прокладывании напорного трубопровода снаружи помещений следует обеспечить наличие необходимых средств защиты от замерзания, например системы обогрева труб
- Устанавливайте напорный трубопровод с равномерным уклоном не менее  $10\,\%$

# 5.2 Монтаж прибора

# 5.2.1 Измерение расхода

# Измерение расхода газов

Устанавливайте прибор выше точки измерения, чтобы обеспечить слив конденсата в технологический трубопровод.

# Измерение расхода паров

- Устанавливайте прибор ниже самой низкой точки измерения.
- Устанавливайте конденсатосборники на одной высоте с точками отбора давления, на одинаковом расстоянии от прибора.
- Перед вводом в эксплуатацию заполните трубопровод до высоты конденсатосборников.

# Измерение расхода жидкостей

- Устанавливайте прибор ниже точки измерения, чтобы трубопровод был постоянно заполнен жидкостью и газовые пузырьки возвращались в технологический трубопровод.
- При измерении в технологической среде, содержащей твердые частицы, например в загрязненной жидкости, может быть полезной установка сепараторов и сливных клапанов для улавливания и удаления осадка.

# 5.2.2 Измерение уровня

# Измерение уровня в открытых резервуарах

- Устанавливайте прибор ниже нижней точки измерения так, чтобы трубопровод всегда был заполнен жидкостью.
- Сторона низкого давления сообщается с атмосферой.
- При измерении в технологической среде, содержащей твердые частицы, например в загрязненной жидкости, может быть полезной установка сепараторов и сливных клапанов для улавливания и удаления осадка.

# Измерение уровня в закрытых резервуарах

- Устанавливайте прибор ниже нижней точки измерения так, чтобы трубопровод всегда был заполнен жидкостью.
- Обязательно подсоединяйте сторону низкого давления выше максимально возможного уровня.
- При измерении в технологической среде, содержащей твердые частицы, например в загрязненной жидкости, может быть полезной установка сепараторов и сливных клапанов для улавливания и удаления осадка.

# Измерение уровня в закрытых резервуарах с прослойкой паров над жидкостью

- Устанавливайте прибор ниже нижней точки измерения так, чтобы трубопровод всегда был заполнен жидкостью.
- Обязательно подсоединяйте сторону низкого давления выше максимально возможного уровня.
- Конденсатосборник обеспечивает постоянное давление на стороне низкого давления.
- При измерении в технологической среде, содержащей твердые частицы, например в загрязненной жидкости, может быть полезной установка сепараторов и сливных клапанов для улавливания и удаления осадка.

# 5.2.3 Измерение давления

# Измерение давления с помощью измерительной ячейки 160 бар (2400 фунт/кв. дюйм) и 250 бар (3750 фунт/кв. дюйм)

- Устанавливайте прибор выше точки измерения, чтобы обеспечить обратный слив конденсата в технологический трубопровод.
- Сторона низкого давления сообщается с атмосферой через контрольные воздушные фильтры, которые вворачиваются во фланец на стороне низкого давления.

# 5.2.4 Измерение дифференциального давления

### Измерение дифференциального давления газов и паров

Устанавливайте прибор выше точки измерения, чтобы обеспечить слив конденсата в технологический трубопровод.

### Измерение дифференциального давления жидкостей

- Устанавливайте прибор ниже точки измерения, чтобы трубопровод был постоянно заполнен жидкостью и газовые пузырьки возвращались в технологический трубопровод.
- При измерении в технологической среде, содержащей твердые частицы, например в загрязненной жидкости, может быть полезной установка сепараторов и сливных клапанов для улавливания и удаления осадка.

# 5.2.5 Закрывание крышки корпуса

### УВЕДОМЛЕНИЕ

# Повреждение резьбы и крышки корпуса вследствие загрязнения!

- ‣ Удаляйте загрязнения (например, песок) с резьбы крышки и корпуса.
- ‣ Если при закрывании крышки все же ощущается сопротивление, повторно проверьте резьбу на наличие загрязнений.

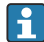

### Резьба корпуса

Резьба отсека электроники и клеммного отсека покрыта смазочным лаком. Избегайте дополнительного смазывания.

# 6 Электрическое подключение

# 6.1 Требования, предъявляемые к подключению

## 6.1.1 Выравнивание потенциалов

Защитное заземление на приборе подключать запрещено При необходимости линия выравнивания потенциалов может быть подключена к внешней клемме заземления прибора до его подключения.

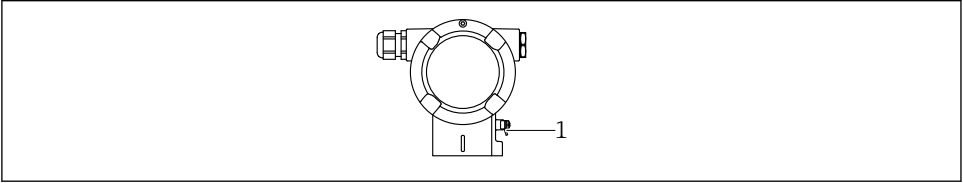

A0045412

*1 Клемма заземления для подключения линии выравнивания потенциалов*

# LОСТОРОЖНО

### Опасность взрыва!

‣ Указания по технике безопасности при использовании прибора во взрывоопасных зонах приведены в отдельной документации.

f

Для обеспечения оптимальной электромагнитной совместимости выполните следующие условия.

- Длина линии согласования потенциалов должна быть минимально возможной.
- $\bullet$  Площадь поперечного сечения должна быть не менее 2.5 мм<sup>2</sup> (14 AWG).

# 6.2 Подключение прибора

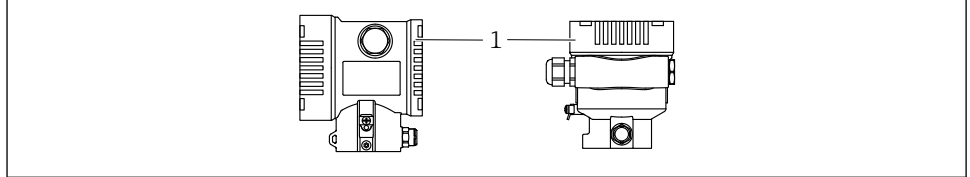

A0043806

*1 Крышка клеммного отсека*

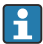

# Резьба корпуса

Резьба отсека электроники и клеммного отсека покрыта смазочным лаком. Избегайте дополнительного смазывания.

# 6.2.1 Напряжение питания

- Ex d, Ex e, приборы для невзрывоопасных зон: напряжение питания 10,5 до 35 В пост. тока
- Ex i: напряжение питания 10,5 до 30 В пост. тока
- Номинальный ток: 4–20 мА HART

Блок питания должен быть испытан на соответствие требованиям безопасности (например, PELV, SELV, класс 2) и должен соответствовать спецификации соответствующего протокола. К интерфейсам 4–20 мА и HART предъявляются одинаковые требования.

В зависимости от напряжения питания и потребляемого тока фоновую подсветку можно включить или выключить. Зависимость изображена на графике.

В зависимости от напряжения питания и потребляемого тока интерфейс Bluetooth можно по желанию включить или выключить. Зависимость изображена на графике.

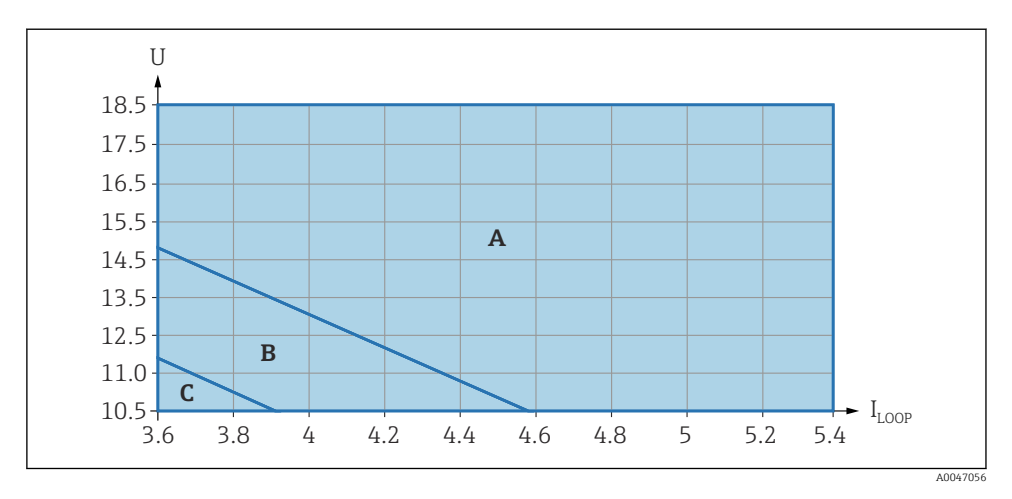

*A Подсветка дисплея включена, интерфейс Bluetooth можно включить по желанию*

*B Подсветка дисплея выключена, интерфейс Bluetooth можно включить по желанию*

*C Подсветка дисплея выключена. интерфейс Bluetooth не активен*

# 6.2.2 Клеммы

- Сетевое напряжение и внутренняя клемма заземления: 0,5 до 2,5 мм<sup>2</sup> (20 до 14 AWG)
- $\bullet$  Наружная клемма заземления: 0.5 до 4 мм<sup>2</sup> (20 до 12 AWG)

## 6.2.3 Спецификация кабеля

- Защитное заземление или заземление кабельного экрана: номинальная площадь поперечного сечения > 1 мм2 (17 AWG). Номинальная площадь поперечного сечения от 0,5 мм2 (20 AWG) до 2,5 мм2 (13 AWG).
- Наружный диаметр кабеля: Ø5 до 12 мм (0,2 до 0,47 дюйм), зависит от используемого кабельного уплотнения (см. техническое описание).

# 6.2.4 4–20 мА HART

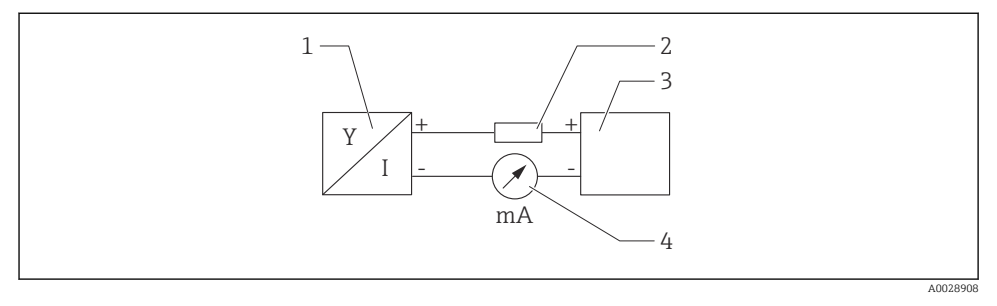

- *1 Блок-схема подключения HART*
- *1 Прибор с интерфейсом связи HART*
- *2 Резистор связи HART*
- *3 Источник питания*
- *4 Мультиметр*

В случае использования источника питания с малым импедансом в сигнальной цепи необходимо устанавливать резистор связи HART сопротивлением 250 Ом.

#### Учтите падение напряжения:

Не более 6 В для резистора связи сопротивлением 250 Ом.

### 6.2.5 Защита от перенапряжения

#### Приборы без дополнительной защиты от перенапряжения

Оборудование, поставляемое компанией Endress+Hauser, соответствует требованиям производственного стандарта МЭК/DIN EN 61326-1 (таблица 2, «Промышленное оборудование»).

В зависимости от типа порта (источник питания переменного тока, источник питания постоянного тока, порт ввода/вывода) применяются различные уровни испытаний в соответствии со стандартом МЭК/DIN EN 61326-1 в отношении переходных перенапряжений (скачков напряжения) (МЭК/DIN EN 61000-4-5 Surge). Испытательный уровень на портах питания постоянного тока и портах ввода/вывода составляет 1000 В между фазой и заземлением.

#### Приборы с дополнительной защитой от перенапряжения

- Напряжение искрового пробоя: не менее 400 В пост. тока.
- Испытание выполнено согласно стандарту МЭК/DIN EN 60079-14, подпункт 12.3 (МЭК/DIN EN 60060-1, глава 7).
- Номинальный ток разряда: 10 кА.

#### Категория перенапряжения

Категория перенапряжения II

## 6.2.6 Подключение проводов

# LОСТОРОЖНО

### Возможно наличие электропитания!

Опасность поражения электрическим током и/или взрыва!

- ‣ Если прибор используется во взрывоопасной зоне, необходимо обеспечить его соответствие национальным стандартам и требованиям, которые приведены в документации с указаниями по технике безопасности (XA). Используйте предписанное к применению кабельное уплотнение.
- ‣ Напряжение питания должно соответствовать параметрам, указанным на заводской табличке.
- ‣ Подключение прибора выполняется при отключенном напряжении питания.
- ‣ При необходимости линия выравнивания потенциалов может быть подключена к внешней клемме заземления преобразователя до подключения прибора.
- ‣ Для прибора должен быть предусмотрен автоматический выключатель в соответствии со стандартом МЭК/EN 61010.
- ‣ Кабели должны быть надлежащим образом изолированы с учетом напряжения питания и категории перенапряжения.
- ‣ Соединительные кабели должны обеспечивать достаточную температурную стабильность с учетом температуры окружающей среды.
- ‣ Эксплуатируйте прибор только с закрытыми крышками.

Подключите прибор в следующем порядке.

- 1. Высвободите фиксатор крышки (при наличии).
- 2. Отверните крышку.
- 3. Пропустите кабели сквозь кабельные уплотнения или кабельные вводы.
- 4. Подключите кабель.
- 5. Затяните кабельные уплотнения или кабельные вводы, чтобы загерметизировать их. Затяните контргайку кабельного ввода на корпусе. Гайку кабельного ввода M20 следует затягивать с помощью гаечного ключа типоразмера 24/25 мм моментом 8 Нм (5,9 фунт сила фут).
- 6. Плотно заверните крышку клеммного отсека.
- 7. При наличии стопорного винта крышки затяните его шестигранным ключом. Момент затяжки 0,7 Нм (0,52 фунт сила фут) ±0,2 Нм (0,15 фунт сила фут).

# 6.2.7 Назначение клемм

# Корпус с одним отсеком

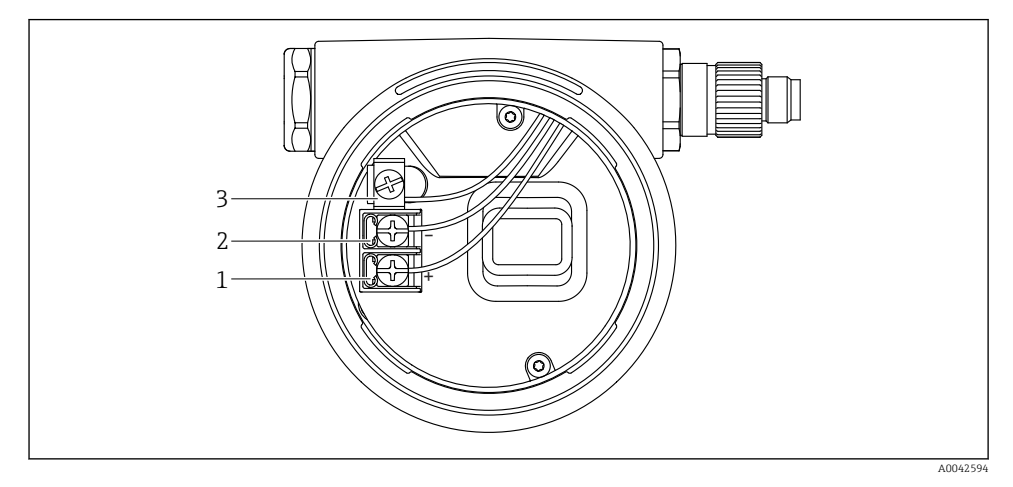

- *2 Соединительные клеммы и клемма заземления в клеммном отсеке*
- *1 Положительная клемма*
- *2 Отрицательная клемма*
- *3 Внутренняя клемма заземления*

# Корпус с двумя отсеками

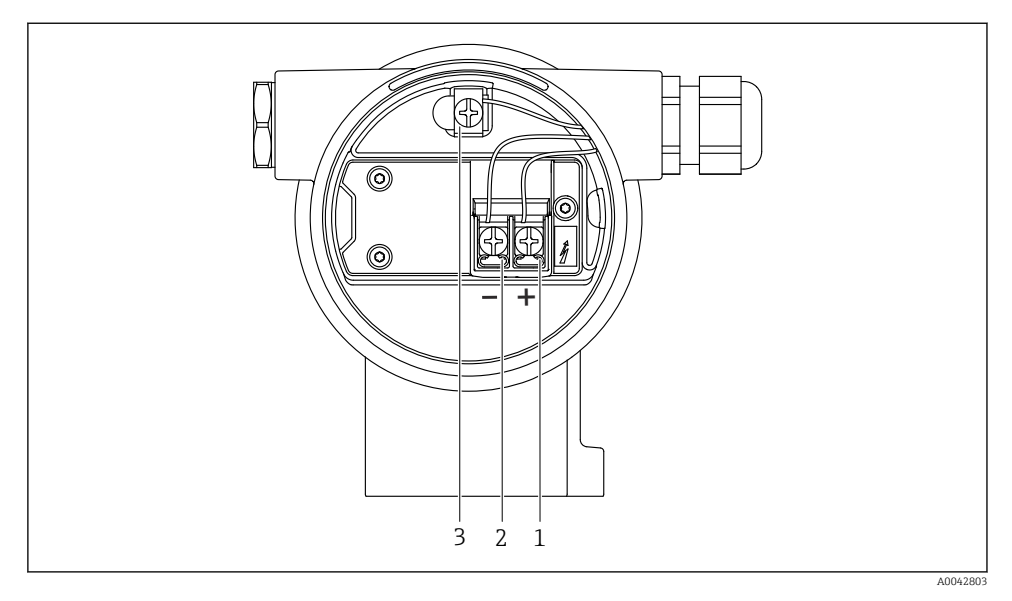

 *3 Соединительные клеммы и клемма заземления в клеммном отсеке*

- *1 Положительная клемма*
- *2 Отрицательная клемма*
- *3 Внутренняя клемма заземления*

# 6.2.8 Кабельные вводы

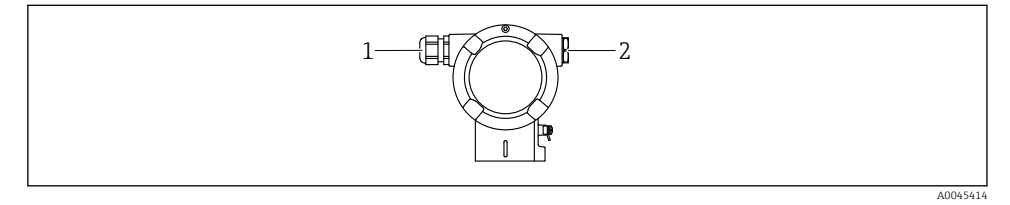

- *1 Кабельный ввод*
- *2 Заглушка*

Тип кабельного ввода зависит от заказанного исполнения прибора.

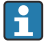

Обязательно направляйте соединительные кабели вниз, чтобы влага не проникала в клеммный отсек.

При необходимости сформируйте провисающую петлю для отвода влаги или используйте защитный козырек от непогоды.

# 6.2.9 Разъемы, предусмотренные для прибора

Если прибор оснащен разъемом, то вскрывать корпус для подключения не требуется.

Используйте прилагаемые уплотнения, чтобы предотвратить проникновение влаги внутрь прибора.

# Приборы с разъемом Harting, Han7D

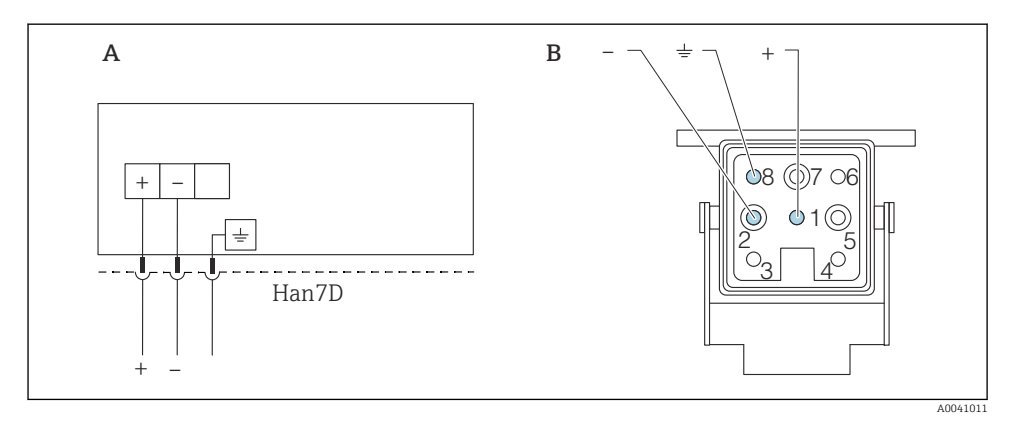

- *A Электрическое подключение приборов с разъемом Harting (Han7D)*
- *B Внешний вид разъема на приборе*
- *- Коричневый*
- *Зеленый/желтый*
- *+ Синий*

# 6.3 Обеспечение требуемой степени защиты

# 6.3.1 Кабельные вводы

- Кабельное уплотнение M20, пластмасса, IP66/68, тип 4X/6P
- Кабельное уплотнение M20, никелированная латунь, IP66/68, тип 4X/6P
- Кабельное уплотнение M20, 316L, IP66/68, тип 4X/6P
- Резьба M20, IP66/68, тип 4X/6P
- Резьба G 1/2, IP66/68, тип 4X/6P Если выбрана резьба G 1/2, то прибор поставляется со стандартной резьбой M20 и переходником на резьбу G 1/2 (см. прилагаемую документацию)
- Резьба NPT 1/2, IP66/68, тип 4X/6P
- Заглушка для защиты при транспортировке: IP22, тип 2
- $\bullet$  Разъем HAN7D, 90 градусов, IP65, NEMA тип 4X
- $P$ азъем M12

Если корпус закрыт, а соединительный кабель подключен: IP66/67, NEMA тип 4X Если корпус открыт или соединительный кабель не подключен: IP20, NEMA тип 1

# **УВЕДОМЛЕНИЕ**

# Разъемы M12 и HAN7D: ненадлежащий монтаж может привести к аннулированию класса зашиты IP!

- Степень защиты относится только к такому состоянию, при котором соединительный кабель подключен, а уплотнение плотно затянуто.
- Степень защиты действует только в том случае, если соединительный кабель соответствует классу защиты IP67 NEMA, тип 4X.
- Классы защиты IP действуют только при наличии защитной заглушки или подсоединенного кабеля.

#### 7 Опции управления

#### $7.1$ Кнопки управления и DIP-переключатели на электронной вставке

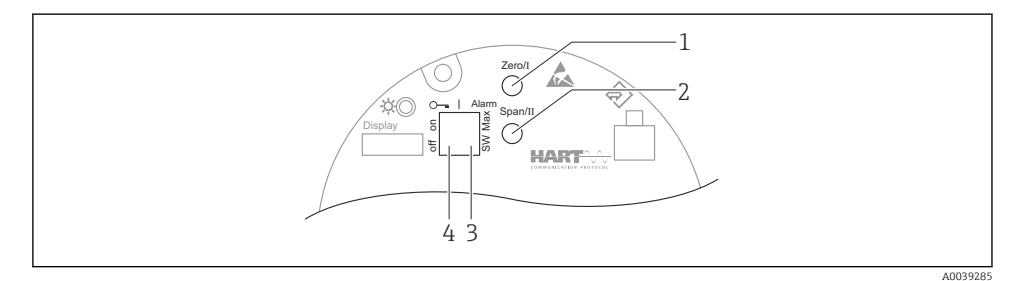

- $\mathcal{I}$ Кнопка управления для нижнего значения диапазона (Zero)
- $\overline{2}$ Кнопка управления для верхнего значения диапазона (Span)
- $\overline{3}$ DIP-переключатель для тока аварийного сигнала
- $\overline{A}$ DIP-переключатель для блокирования и разблокирования прибора

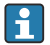

Настройки, выполненные с помощью DIP-переключателей, приоритетны по сравнению с другими методами управления (например, с помощью ПО FieldCare/ DeviceCare).

#### $7.2$ Доступ к меню управления посредством локального дисплея

#### $721$ Дисплей прибора (опционально)

Функции

- Индикация измеренных значений, а также сообщений о неисправностях и уведомительных сообщений
- Смена цвета подсветки дисплея с зеленого на красный при обнаружении ошибки
- Чтобы упростить управление, дисплей можно снять с прибора
	- Дисплей прибора можно заказать с дополнительным модулем для связи по беспроводной технологии Bluetooth®.
	- В зависимости от напряжения питания и потребляемого тока фоновую подсветку можно включить или выключить.

В зависимости от напряжения питания и потребляемого тока интерфейс Bluetooth можно по желанию включить или выключить.

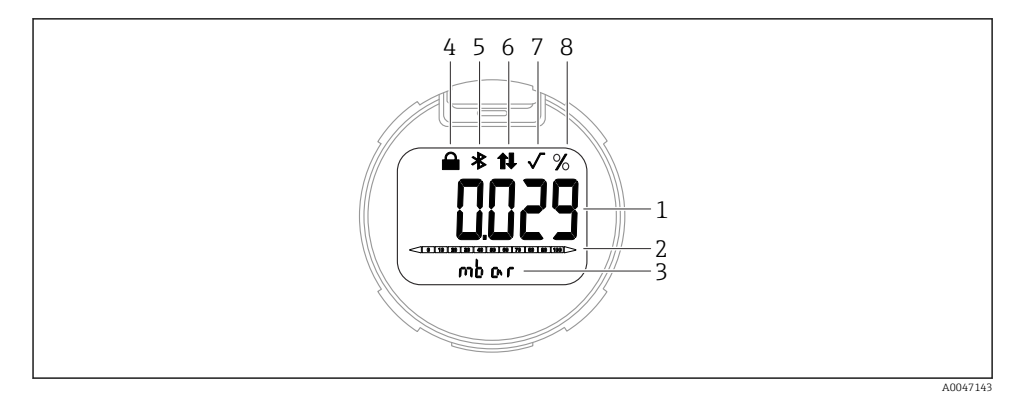

#### 圆 4 Сегментный дисплей

- $\mathcal{I}$ Измеренное значение
- $\overline{2}$ Гистограмма, пропорциональная токовому выходу
- $\overline{3}$ Единица измерения измеренного значения
- $\overline{4}$ Заблокировано (символ отображается на заблокированном приборе)
- 5 Bluetooth (при активном обмене данными через интерфейс Bluetooth символ мигает)
- Активна связь через интерфейс HART (символ отображается при активном обмене данными 6 через интерфейс HART)
- $\overline{7}$ Извлечение квадратного корня (отображается при выдаче извлечения квадратного корня из измеренного значения)
- $\beta$ Вывод измеренного значения в %

На следующих рисунках изображены примеры. Отображение зависит от настроек дисплея.

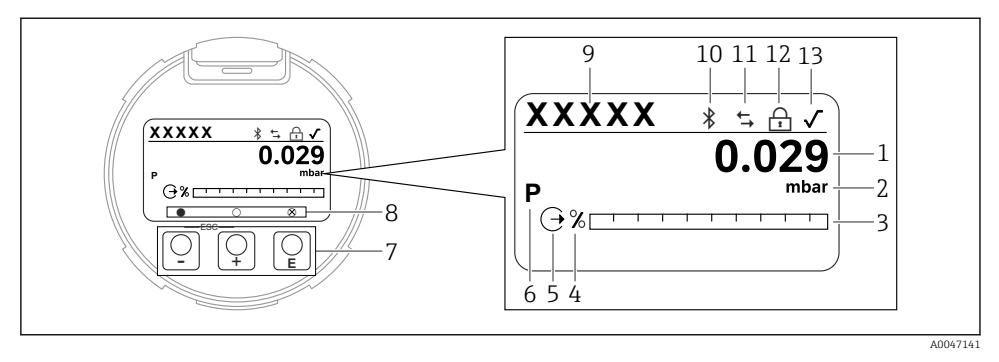

- 圆 5 Графический дисплей с оптическими кнопками управления.
- $\mathcal{I}$ Измеренное значение
- $\overline{2}$ Единица измерения измеренного значения
- $\overline{3}$ Гистограмма, пропорциональная токовому выходу
- $\overline{4}$ Единица измерения для гистограммы
- 5 Символ токового выхода
- 6 Символ отображаемого измеренного значения (например, р = давление)
- $\overline{7}$ Оптические кнопки управления
- $\beta$ Символы обратной связи для кнопок. Возможна индикация разных символов: окружность = кнопка нажата кратковременно; круг = кнопка нажата с удержанием; окружность с символом Х внутри = выполнение операции невозможно при подключении через интерфейс Bluetooth
- $\overline{q}$ Обозначение прибора
- 10 Bluetooth (при активном обмене данными через интерфейс Bluetooth символ мигает)
- 11 Активна связь через интерфейс НАRT (символ отображается при активном обмене данными через интерфейс HART)
- 12 Заблокировано (символ отображается на заблокированном приборе)
- 13 Символ извлечения квадратного корня
- $\blacksquare$  Кнопка  $\blacksquare$ 
	- Переход вниз по списку выбора
	- Редактирование числовых значений или символов в пределах функции
- Кнопка $\Box$ 
	- Переход вверх по списку выбора
	- Редактирование числовых значений или символов в пределах функции
- Кнопка $E$ 
	- Подтверждение ввода
	- Переход на следующую позицию
	- Выбор пункта меню и активация режима редактирования
	- Блокирование/разблокирование работы дисплея
	- Нажмите и удерживайте кнопку  $\mathbb E$ , чтобы просмотреть краткое описание выбранного параметра (если оно есть)
- Кнопка  $\boxplus$  и кнопка  $\Box$  (функция ESC)
	- Выход из режима редактирования параметра без сохранения измененного значения
	- Меню на уровне выбора: при одновременном нажатии кнопок происходит переход на один уровень выше в структуре меню
	- Чтобы вернуться на более высокий уровень меню, нажмите кнопки одновременно и удерживайте их

# 8 Ввод в эксплуатацию

# 8.1 Предварительные условия

Диапазон измерения и единица измерения, используемая для передачи измеряемого значения, соответствуют техническим характеристикам, которые указаны на заводской табличке.

# LОСТОРОЖНО

# Настройки токового выхода важны для обеспечения безопасности!

Такая ситуация может привести к переполнению резервуара средой.

- ‣ Настройка токового выхода зависит от настройки параметр Назначить PV.
- Изменив параметр Назначить PV, проверьте настройки нижнего и верхнего значений диапазона и при необходимости измените их конфигурацию.

# LОСТОРОЖНО

# Рабочее давление составляет меньше (больше) минимально (максимально) допустимого давления!

Опасность получения травмы при разлете деталей! Индикация предупреждающего сообщения в случае недопустимо высокого давления.

- ‣ Если давление прибора ниже минимально допустимого или выше максимально допустимого, выдается сообщение.
- ‣ Используйте прибор только в пределах диапазона измерения!

# 8.1.1 Состояние при поставке

Если не были заказаны индивидуальные настройки.

- **Параметр Назначить PV опция Давление**
- Значения калибровки определяются заданным номинальным значением для измерительной ячейки.
- Ток аварийного сигнала устанавливается на уровне не менее 3,6 мА (только если при заказе не была выбрана другая опция).
- DIP-переключатель находится в положении Off
- Если прибор заказан с интерфейсом Bluetooth, то режим Bluetooth включен

# 8.2 Функциональная проверка

Перед вводом точки измерения в эксплуатацию выполните функциональную проверку.

- Контрольный список «Проверка после монтажа» (см. раздел «Монтаж»)
- Контрольный список «Проверка после подключения» (см. раздел «Электрическое подключение»)

# 8.3 Настройка языка управления

# 8.3.1 Локальный дисплей

### Настройка языка управления

- Прежде чем настраивать язык управления, следует разблокировать дисплей.
- 1. Нажмите кнопку  $\Box$  и удерживайте ее не менее 2 с.
	- Отображается диалоговое окно.
- 2. Разблокируйте работу дисплея.
- 3. Выберите параметр Language в главном меню.
- 4. Нажмите кнопку  $\boxplus$ .
- 5. Выберите необходимый язык кнопкой  $\boxplus$  или  $\boxminus$ .
- 6. Нажмите кнопку  $\mathbb E$ .
	- Управление с помощью дисплея автоматически блокируется в следующих случаях.
		- Если при открытой главной странице ни одна кнопка не была нажата в течение 1 мин.
		- Если при активном меню управления ни одна кнопка не была нажата в течение 10 мин.

# Управление с помощью дисплея (блокирование и разблокирование)

Чтобы заблокировать или разблокировать сенсорные кнопки, необходимо нажать кнопку и удерживать ее не менее 2 секунд. В диалоговом окне, которое затем будет отображено, можно заблокировать или разблокировать управление прибором с помощью дисплея.

Управление с помощью дисплея автоматически блокируется (за исключением работы в мастере SIL) в следующих случаях.

- Если при открытой главной странице ни одна кнопка не была нажата в течение 1 минуты.
- Если при активном меню управления ни одна кнопка не была нажата в течение 10 минут.

# 8.3.2 Управляющая программа

См. описание управляющей программы.

# 8.4 Настройка измерительного прибора

# 8.4.1 Ввод в эксплуатацию с помощью кнопок на электронной вставке

Управление перечисленными ниже функциями возможно с помощью кнопок на электронной вставке.

- Регулировка положения (коррекция нулевой точки) Ориентация прибора может вызвать сдвиг давления. Этот сдвиг можно компенсировать регулировкой положения.
- Установка верхнего и нижнего значений диапазона Существующее давление должно быть в пределах номинального давления для датчика (см. характеристики, указанные на заводской табличке).
- Сброс параметров прибора

# Выполнение регулировки положения

- 1. Прибор смонтирован в необходимом положении и не подвергается воздействию давления.
- 2. Одновременно нажмите кнопки Zero и Span и удерживайте их не менее 3 секунд.
- 3. Если светодиод кратковременно загорается, то существующее давление принято для регулировки положения.

# Установка нижнего значения диапазона (давления или масштабируемой переменной)

- 1. На прибор воздействует давление, которое соответствует нижнему значению диапазона.
- 2. Нажмите кнопку Zero и удерживайте ее не менее 3 секунд.
- 3. Кратковременное мигание светодиода указывает на то, что существующее давление принято в качестве нижнего значения диапазона.

# Установка верхнего значения диапазона (давления или масштабируемой переменной)

- 1. На прибор воздействует давление, которое соответствует верхнему значению диапазона.
- 2. Нажмите кнопку Span и удерживайте ее не менее 3 секунд.
- 3. Кратковременное мигание светодиода указывает на то, что существующее давление принято в качестве верхнего значения диапазона.
- 4. Светодиод на электронной вставке не загорелся?
	- Существующее давление не было принято в качестве верхнего значения диапазона.

Калибровка «мокрого» типа невозможна, если опция опция Масштаб.переменная выбрана для параметра параметр Назначить PV и опция опция Таблица выбрана для параметра параметр Передаточная функция масштаб.переменной.

# Проверка настроек (давления или масштабируемой переменной)

- 1. Чтобы просмотреть нижнее значение диапазона, кратковременно нажмите кнопку Zero.
- 2. Чтобы просмотреть верхнее значение диапазона, кратковременно нажмите кнопку Span.
- 3. Чтобы просмотреть смещение значения калибровки, одновременно нажмите кнопки Zero и Span.

# Сброс параметров прибора

‣ Одновременно нажмите кнопки Zero и Span, и удерживайте их не менее 12 секунд.

# 8.4.2 Ввод в эксплуатацию с помощью мастера настройки

В ПО FieldCare. DeviceCare<sup>1)</sup>, SmartBlue и на дисплее предусмотрен мастер Ввод в работу для сопровождения пользователя на начальном этапе ввода в эксплуатацию. Ввод в эксплуатацию возможен также через интерфейс AMS или PDM.

- 1. Соедините прибор с ПО FieldCare или DeviceCare.
- 2. Откройте пункт прибора в ПО FieldCare или DeviceCare.
	- Отображается панель инструментов (начальная страница) прибора.
- 3. В меню меню Руководство выберите мастер мастер Ввод в работу, чтобы открыть мастер.
- 4. Введите приемлемое значение или выберите необходимый вариант для каждого параметра. Эти значения будут записаны непосредственно в память прибора.
- 5. Нажмите кнопку Next, чтобы перейти на следующую страницу.

<sup>1)</sup> ПО DeviceCare можно загрузить на веб-сайте www.software-products.endress.com. Чтобы загрузить продукт, необходимо зарегистрироваться на портале ПО компании Endress+Hauser.

- 6. После завершения настройки всех страниц нажмите кнопку End, чтобы закрыть мастер «мастер Ввод в работу».
- Если работу мастера «мастер Ввод в работу» отменить до завершения настройки всех необходимых параметров, прибор может перейти в неопределенное состояние. В такой ситуации произойдет возврат прибора к заводским настройкам по умолчанию.

#### Пример: вывод значения давления на токовый выход

Преобразование единиц измерения давления и температуры осуществляется автоматически. Преобразование других единиц измерения не предусмотрено.

В следующем примере значение давления должно быть измерено в резервуаре и выведено на токовый выход. Максимальное давление 450 мбар (6,75 фунт/кв. дюйм) соответствует току 20 мА. Ток 4 мА соответствует давлению 50 мбар (0,75 фунт/кв. дюйм).

Предварительные условия

- Измеряемая переменная прямо пропорциональна давлению.
- Ориентация прибора может вызывать сдвиг давления (т. е. при пустом или частично заполненном резервуаре измеренное значение может отличаться от нуля). При необходимости выполните регулировку положения.
- В параметре параметр Назначить PV должна быть выбрана опция опция Давление (заводская настройка).

Дисплей: в меню меню Руководство, мастер «мастер Ввод в работу», продолжайте нажимать кнопку  $\boxplus$  до тех пор, пока не будет выбран параметр параметр **Назначить** PV. Нажмите кнопку для подтверждения, выберите опцию опция Давление и нажмите кнопку **E** для подтверждения.

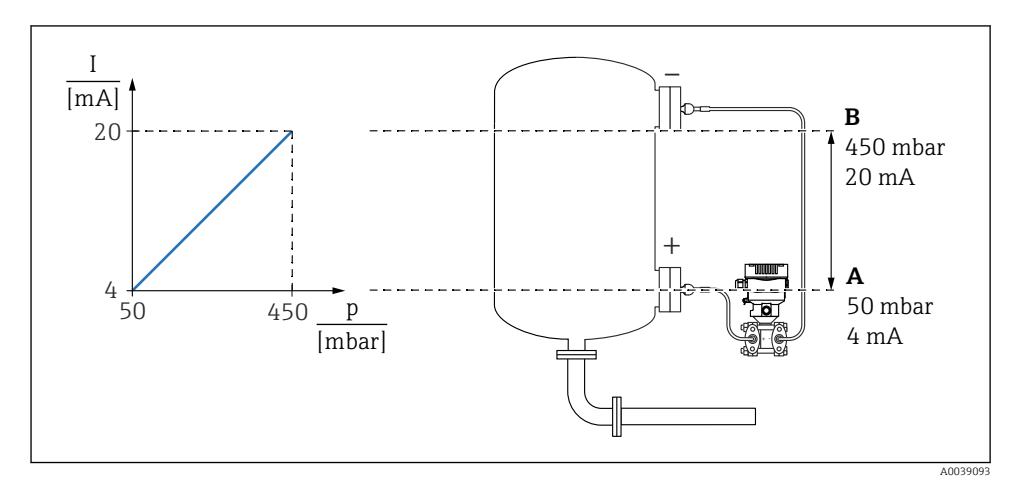

*A Нижнее выходное значение диапазона*

*B Верхнее выходное значение диапазона*

#### Коррекция

- 1. Введите значение давления для тока 4 мА в пункте параметр Нижнее выходное значение диапазона (50 мбар (0,75 фунт/кв. дюйм)).
- 2. Введите значение давления для тока 20 мА в пункте параметр Верхнее выходное значение диапазона (450 мбар (6,75 фунт/кв. дюйм)).

Результат: устанавливается диапазон измерения от 4 до 20 мА.

# Пример: вывод значения расхода на токовый выход

В следующем примере значение расхода должно быть измерено и выведено на токовый выход.

- При необходимости выполните регулировку положения.
- $\bullet$  Сигнал расхода 0 до 100 м<sup>3</sup>/ч выводится как значение в диапазоне 4-20 мА. 100 м<sup>3</sup>/ч соответствует 30 мбар (0,435 фунт/кв. дюйм).

Навигация: Руководство → Ввод в работу

- В параметре параметр Назначить PV выберите опцию опция Масштаб.переменная
- В параметрах параметр Единица давления и параметр Масштаб.переменная выберите необходимую единицу измерения
- В параметре параметр Функция преобразования выходного тока выберите опцию опция Квадратичный
- параметр Значение давления 1 / параметр Значение 1 настр.переменной Введите 0 мбар (0 фунт/кв. дюйм) / 0 м<sup>3</sup>/ч
- параметр Значение давления 2 / параметр Значение 2 настр.переменной Введите 30 мбар (0,435 фунт/кв. дюйм) / 100 м<sup>3</sup>/ч

Выполните следующие действия, если расход не нужно отображать как измеренное значение, а следует выводить только извлеченный квадратный корень.

Навигация: Руководство → Ввод в работу

- В параметре параметр Назначить PV выберите опцию опция Давление.
- В параметре параметр Функция преобразования выходного тока выберите опцию опция Квадратичный.
- В параметре параметр Нижнее выходное значение диапазона введите 0 мбар (0 фунт/кв. дюйм).
- В параметре параметр Верхнее выходное значение диапазона введите 30 мбар (0,435 фунт/кв. дюйм).

## 8.4.3 Ввод в эксплуатацию без использования мастера настройки

#### Пример: ввод в эксплуатацию для измерения объема продукта в резервуаре

Преобразование единиц измерения давления и температуры осуществляется автоматически. Преобразование других единиц измерения не предусмотрено.

В следующем примере объем среды в резервуаре должен измеряться в литрах. Максимальный объем 1000 л (264 галлон) соответствует давлению 450 мбар (6,75 фунт/кв. дюйм).

Минимальный объем 0 литров соответствует давлению 50 мбар (0,75 фунт/кв. дюйм).

Предварительные условия

- Измеряемая переменная прямо пропорциональна давлению.
- Ориентация прибора может вызывать сдвиг давления (т. е. при пустом или частично заполненном резервуаре измеренное значение может отличаться от нуля). При необходимости выполните регулировку положения.

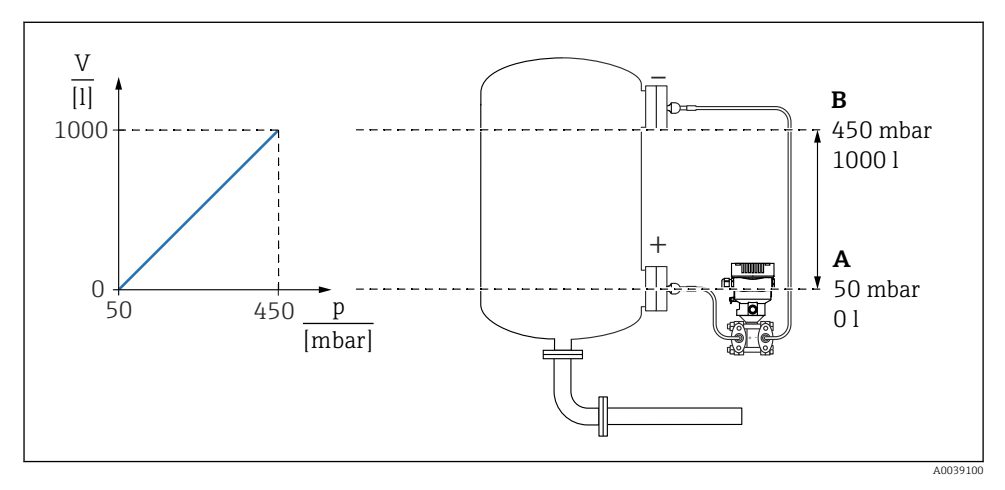

*A Параметр "Значение давления 1" и параметр "Значение 1 настр.переменной"*

*B Параметр "Значение давления 2" и параметр "Значение 2 настр.переменной"*

Имеющееся давление отображается в управляющей программе на той же странице настроек, на которой находится поле «Давление».

- 1. Введите значение давления для нижней точки калибровки через параметр параметр Значение давления 1: 50 мбар (0,75 фунт/кв. дюйм)
	- Навигация: Применение → Сенсор → Масштаб.переменная → Значение давления 1
- 2. Введите значение объема для нижней точки калибровки через параметр параметр Значение 1 настр.переменной: 0 л (0 галл.)
	- $\rightarrow$  Навигация: Применение → Сенсор → Масштаб.переменная → Значение 1 настр.переменной
- 3. Введите значение давления для верхней точки калибровки через параметр параметр Значение давления 2: 450 мбар (6,75 фунт/кв. дюйм)
	- Навигация: Применение → Сенсор → Масштаб.переменная → Значение давления 2
- 4. Введите значение объема для верхней точки калибровки через параметр параметр Значение 2 настр.переменной: 1000 л (264 галлон)
	- Навигация: Применение  $\rightarrow$  Сенсор  $\rightarrow$  Масштаб.переменная  $\rightarrow$  Значение 2 настр.переменной

Результат: настроен диапазон измерения 0 до 1000 л (0 до 264 галлон). С помощью этой настройки устанавливаются только параметры параметр Значение 1 настр.переменной и параметр Значение 2 настр.переменной. Эта настройка не влияет на токовый выход.

## Отсечка при низком расходе (извлечение квадратного корня)

С помощью параметра параметр Нижняя отсечка можно настроить возврат положительного нуля в нижней части диапазона измерения.

Предварительные условия

- Измеряемая переменная вычисляется с извлечением квадратного корня по отношению к давлению.
- В параметре параметр Функция преобразования выходного тока выберите опцию опция Квадратичный. Навигация: Применение → Сенсор → Конфигурация датчика → Функция

преобразования выходного тока

• Укажите точку включения для отсечки при низком расходе в параметре параметр Нижняя отсечка (по умолчанию 5 %)

Навигация:Применение → Сенсор → Конфигурация датчика → Нижняя отсечка

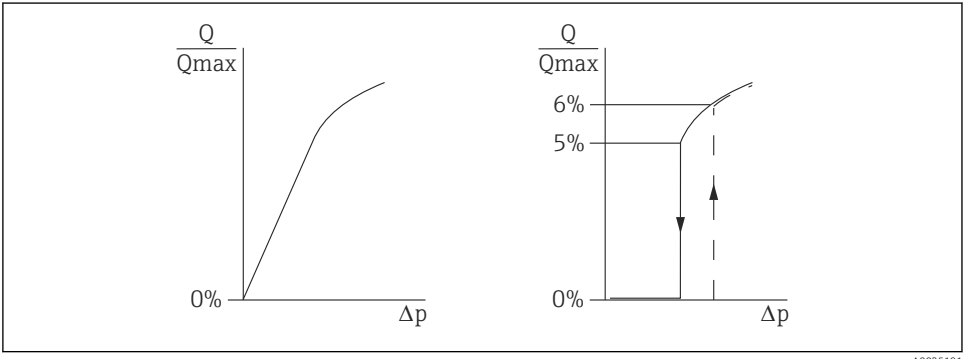

- A0025191
- $\bullet$  Гистерезис между точкой включения и точкой выключения всегда составляет  $1$  % от максимального значения расхода
- При вводе значения 0 % для точки переключения функция отсечки при низком расходе деактивируется

В параметре параметр Назначить PV должна быть выбрана опция опция Давление (заводская настройка).

Навигация: Применение → Сенсор → Масштаб.переменная → Назначить PV Альтернативная навигация: Применение → Выход HART

Установленная единица измерения выводится также через интерфейс цифровой шины.

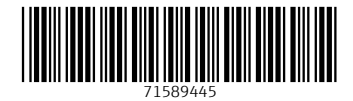

# www.addresses.endress.com

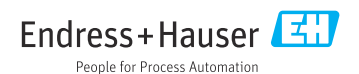